# **How to link the BpS model with the spatial data**

## **Background**

Many users will want to use the BpS models in conjunction with their related spatial datasets, especially the BpS and Sclass (succession class) grids. This tutorial shows how to gather and link LANDFIRE's BpS related products.

# **Linking the BpS model with the BpS grid**

 Every BpS model is associated with a BpS on the BpS grid. The model and grid are linked through the BpS code.

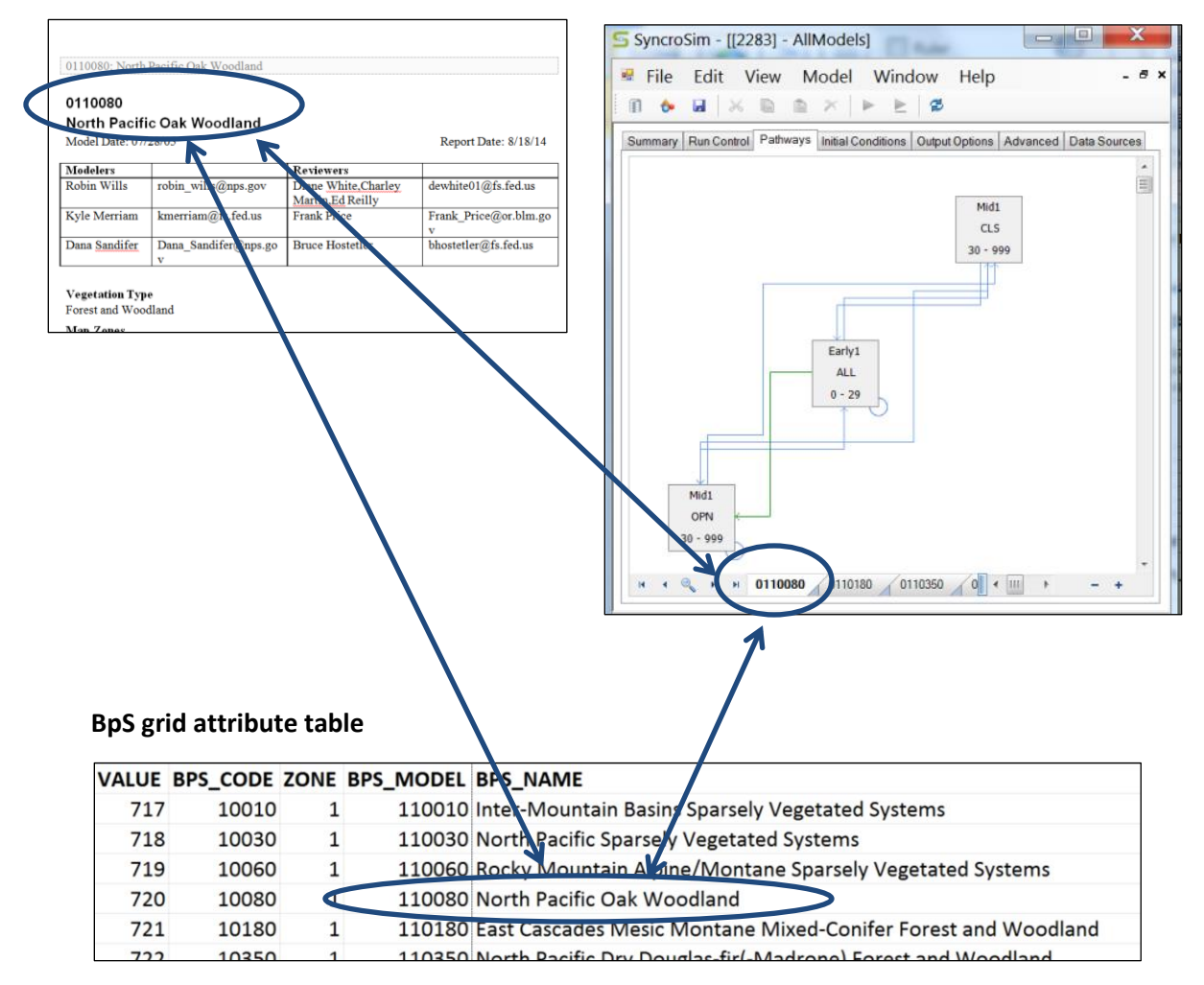

### **BpS Description Document BpS model in ST-Sim**

# **Linking the BpS model to the Sclass grid**

- Every class in a model is mapped in the Sclass or succession class grid.
- The Sclass grid maps the current location of each class based on its lifeform, cover and height as described in the BpS description document.
- The Sclass grid displays each class by its class letter. In order to use the Sclass grid it must be overlaid with the BpS grid using the [Combine](http://resources.arcgis.com/en/help/main/10.1/index.html#//009z00000083000000) function in ArcMap.
- Once the Combine is complete, the Sclass information can be linked to the BpS model information as shown below.

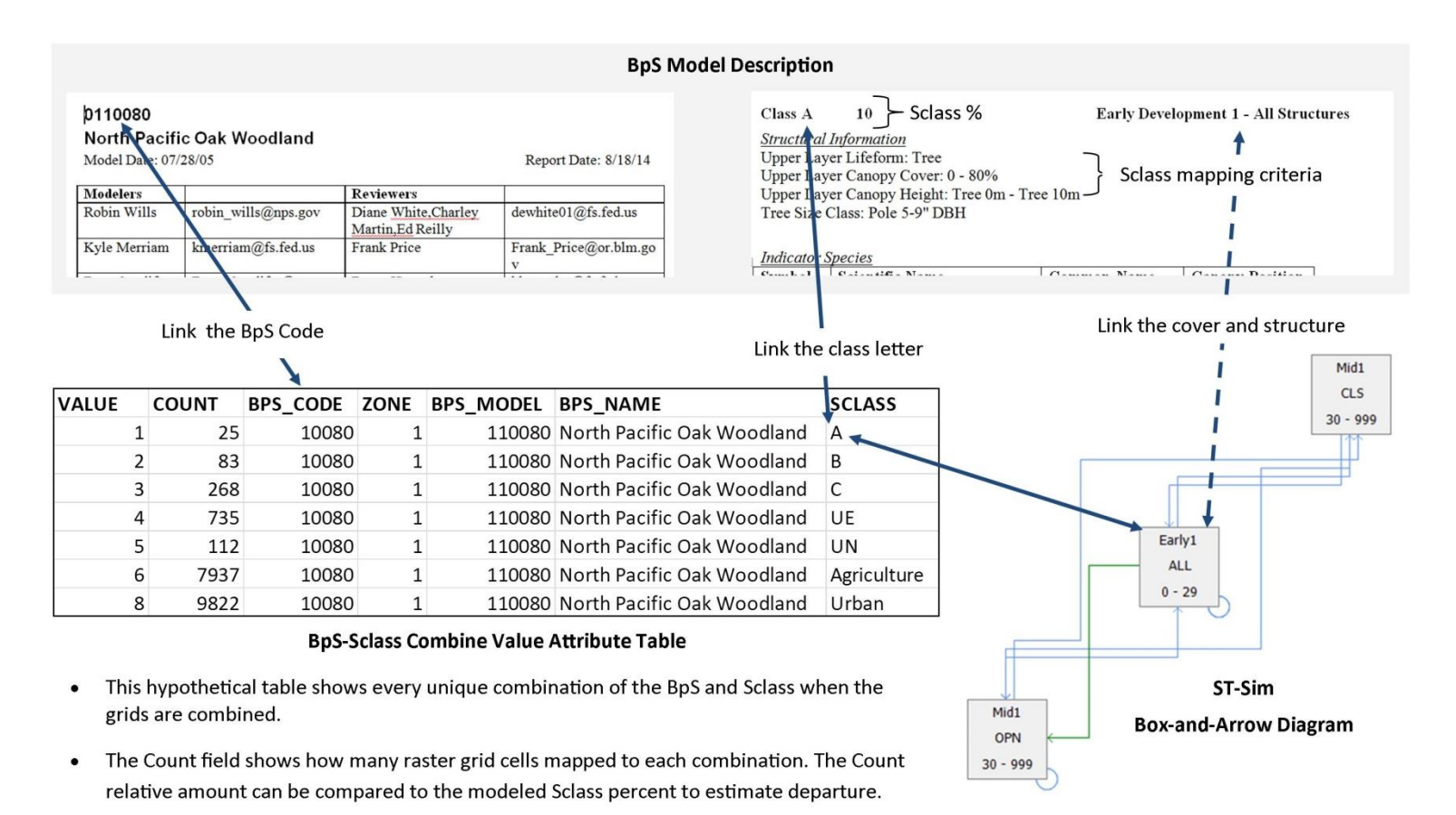